## EZNEC Tutorial – Part III

NPARC Presentation David Berkley, K2MUN And Barry Cohen, K2JV October 27, 2014

# Purpose

- Review of First Two Tutorial Sessions
  - Catch up for any new participants
  - Answer questions from previous sessions
- Some more 'practical' examples
  - Review with a 40 meter Doublet
  - A Horizontal loop antenna
  - The G5RV Horizontal Doublet

#### From the ARRL Antenna Book

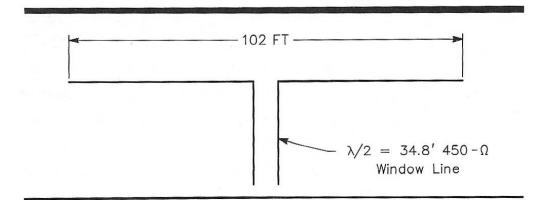

Fig 8—The G5RV multiband antenna covers 3.5 through 30 MHz. Although many amateurs claim it may be fed directly with 50- $\Omega$  coax on several amateur bands, Louis Varney, its originator, recommends the use of a matching network on bands other than 14 MHz.

34.8 ft. = half wave on 40 meters

For a half wave line  $Z_i = Z_{load}$  for any  $Z_0$ 

For a quarter wave line  $Z_i = (Z_0^2)/Z_i$ 

#### Review of Part I

- Use of the Control Panel
  - Setting defaults (units, freq., etc.)
  - Types of grounds (free space, real, perfect)
  - Entering Data (wires, elements, segments)
- Use of the Action Buttons
  - Elevation vs. Azimuth Plots
  - Far Field (2D & 3D)
  - SWR vs. Frequency Calculations

# For all Antennas

- 1 Set Ground to Free Space or Real
- 2 Calculate Elevation Pattern and pick out the Major Lobe in that pattern.
- 3 Select Azimuth Pattern.
- 4 Set Elevation Angle to Major Lobe.
- 5 Calculate Azimuth Pattern.
- 6 Calculate SWR over Frequency range.

### Go to EZNEC opens "LAST"

If LAST is NOT "BYDipole" open "BYDipole"